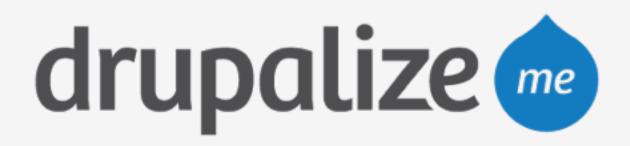

#### Prepare for Launch

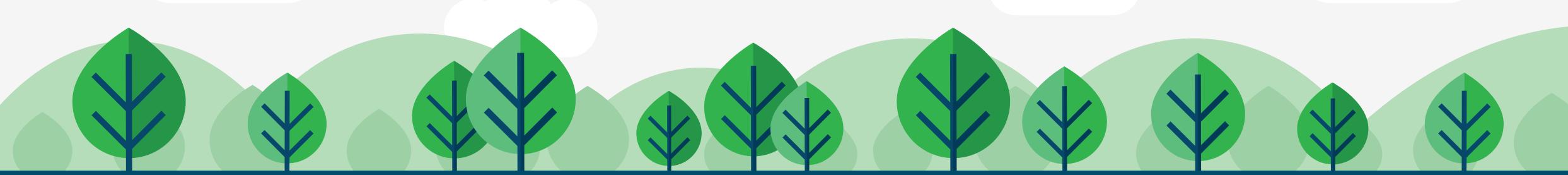

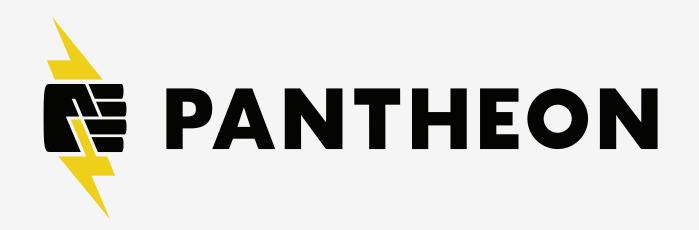

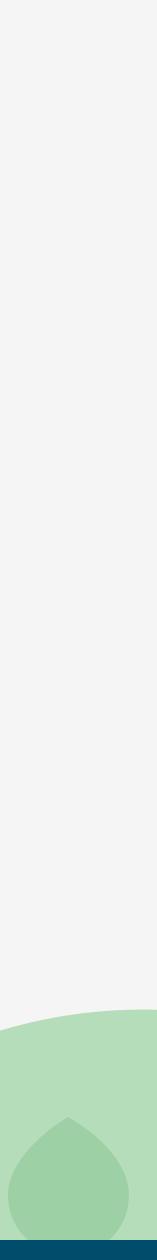

#### In This Lesson

- List steps to launch a site on Pantheon
- Review a launch preparation checklist

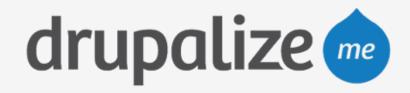

#### e on Pantheon ation checklist

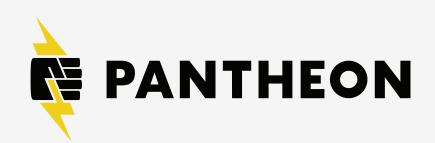

#### Steps to Launch

- 1. Prepare the site
- 2. Select the payment plan
- 3. Schedule backups
- 4. Add domain name

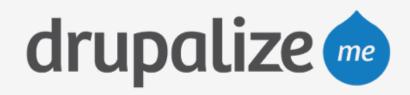

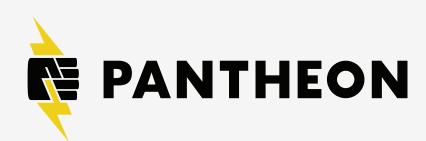

## Prepare Your Site

- Documentation
  - https://pantheon.io/docs/articles/going-live
- Update core
- Update contrib modules
- Update settings to redirect to a common domain
- Pull code to Live site
- Test and optimize

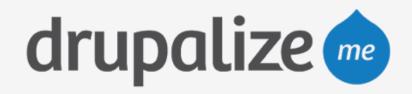

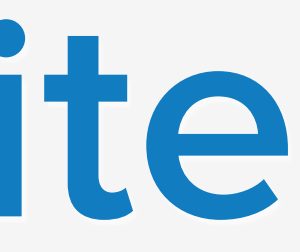

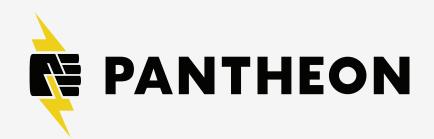

### Test and Optimize

- Disable development modules
- Enable New Relic for performance monitoring
  - analysis

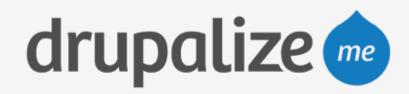

# https://pantheon.io/docs/articles/sites/newrelic/new-relic-performance-

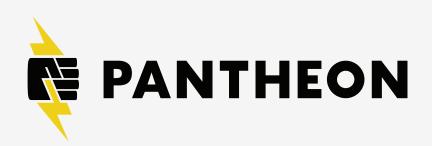

### Test and Optimize

- Optimize Drupal performance settings
  - caching-settings
  - Cache on and expiration checked
  - Aggregate CSS and JavaScript files

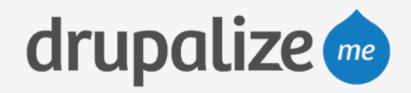

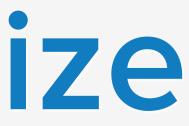

# https://pantheon.io/docs/articles/drupal/drupal-s-performance-and-

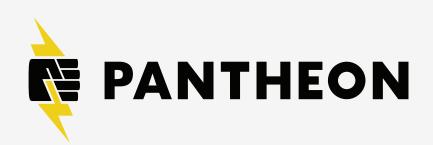

### Test and Optimize

- Enable Varnish caching
  - https://pantheon.io/docs/articles/sites/varnish
- Test Live environment

  - https://pantheon.io/docs/articles/load-and-performance-testing Verify Varnish is working
  - Time uncached pages
  - Use AB (Apache Benchmark) to load test

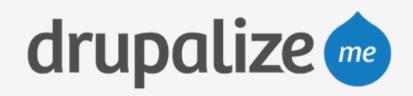

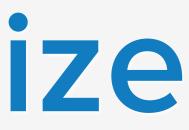

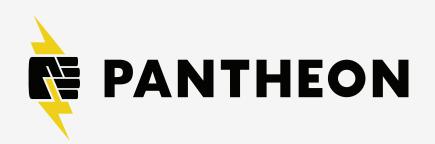

#### Recap

- Listed steps to launch a site on Pantheon
- Reviewed a launch preparation checklist

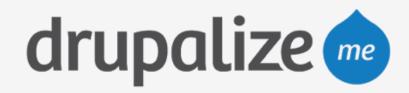

#### site on Pantheon aration checklist

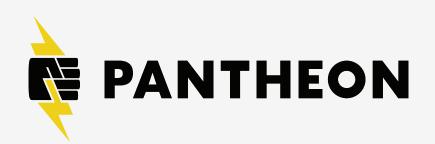